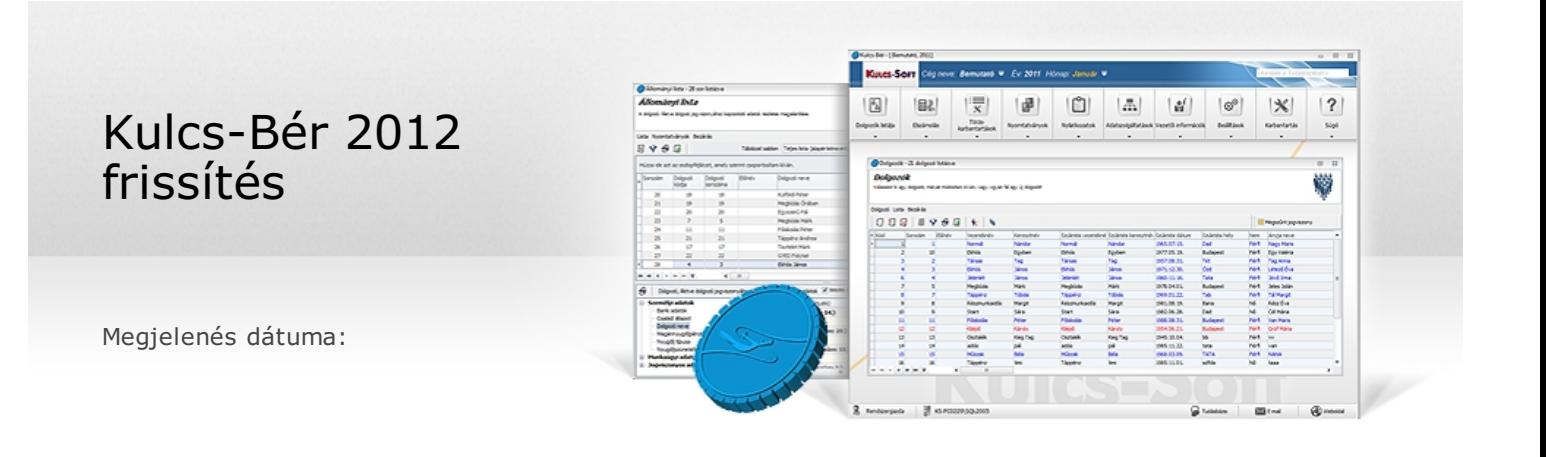

# Besorolás szerinti alapbér megjelenítése a számfejtési képernyőn

Minden verzióban elérhető fu

Jelen verziónktól kezdődően a számfejtési képernyők (hóvégi, kilépő, heti) jobb felső részén található Törzsbér fülre kattintva lehetőség nyílik a munkavállaló tárgyhónapban érvényes besorolás szerinti alapbérének (vagy hónap közbeni változás esetén alapbéreinek) megtekintésére az adathoz tartozó érvényességi időszakkal együtt.

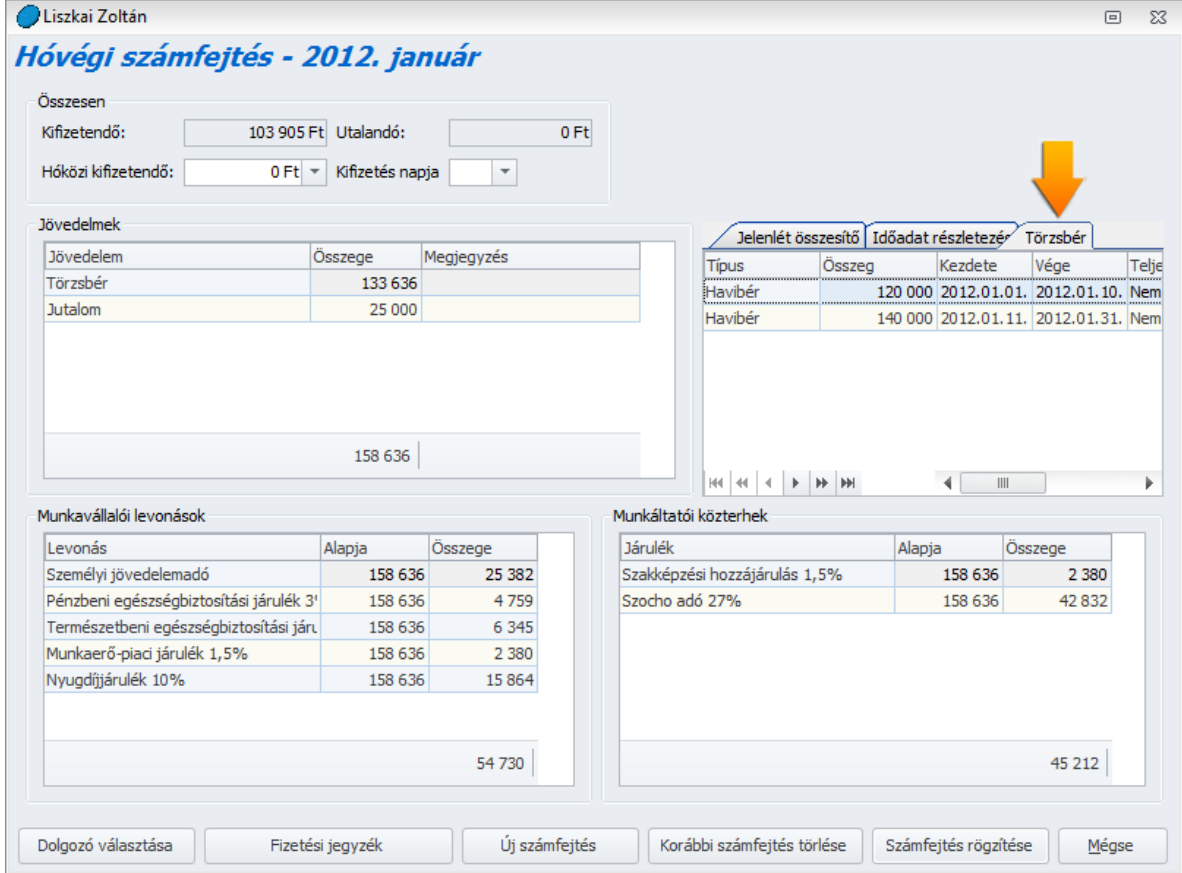

## OEP negyedéves statisztikák

Prémium verzióban elérhető funkció

Az Adatszolgáltatások/OEP felé pontban az OEP felé megküldendő negyedéves statisztikák (Összesítő jelentés a negyedév lezárt keresőképtelen eseteiről, Jelentés a gyermekgondozási díjat igénybevevőkről, valamint Jelentés a terhességi gyermekágyi segélyt igénybevevőkről) a 2012. évi adatszolgáltatási szempontoknak megfelelően frissítésre került.

## **Előző verziónkban megjelent újdonságok:**

## Önálló tevékenységből származó bevételből történő költségelszámolás módjának kezelése a programban

Minden verzióban elérhető funkció

Jelen verziónktól kezdődően a Dolgozó adatai/Jogviszonyok/Bérügyi adatok/Adószámítási adatok és kedvezmények pontban az, "Önálló tevékenység költségelszámolása" szekció tartalma átalakításra, valamint kibővítésre került. Az önálló tevékenység bevételével szemben érvényesített költség mértékét a "Havi mérték" mezőben százalékosan vagy a "Havi összeg" mezőben forintban kell rögzíteni. A szekcióban biztosított "Költségelszámolás módja" legördülő listából kiválasztható a magánszemély által tett költségnyilatkozatnak megfelelő kód. A 1208-04 lap 365. sorának a), valamint a kilépő adatlap 9. sorának a) mezőjébe az e pontban kiválasztott kód kerül

felgyűjtésre a továbbiakban.

Alapértelmezett adatként ezekben az új mezőkben a 10%-os költségelszámolás és a "Nyilatkozat hiányában a 10% költséghányad figyelembe vételével történt az önálló tevékenységből származó jövedelem megállapítása" (6-os kód) jelenik meg, melyek csak a megfelelő jövedelem jogcím és foglalkozási viszony esetében érvényesülnek a számfejtés, illetve a 1208 és a kilépő adatlap felgyűjtése során.

A költségelszámolás mértékének megadására szolgáló mezők havonként eltérő adatokkal is kitölthetők, erre a program technikai szempontból biztosít lehetőséget, a kitöltéskor azonban szem előtt kell tartani az SZJA törvény 18.§ (2) bekezdésben leírtakat! A megadott mértékek a hónap zárásával kerülnek átvitelre (másolásra) a következő hónapba, de csak abban az esetben, ha a következő hónap adata nem tér el az alapértelmezett 10%-os költségelszámolás beállítástól. Amennyiben a következő hónapban ettől eltérő adatok kerültek megadásra, akkor a hónapzárás azokat nem írja felül.

Az új programverzió telepítését megelőzően már rögzített, költségelszámolásra vonatkozó adatok figyelembe vételével kerülnek feltöltésre az új mezők a program frissítése során. A korábban rögzített adatok átalakítása a következő módon történik:

#### **Költségelszámolás módja:**

- 1. százalékos mód és 0%, vagy tételes mód és 0 Ft volt megadva: 0-ás kód (nem adott nyilatkozatot)
- 2. százalékos mód és 10% volt megadva: 1-es kód (10%-ról nyilatkozott)
- 3. minden más esetben (tételes mód volt megadva és 0 Ft-tól eltérő összeg, vagy százalékos mód volt megadva és 10%-tól eltérő mérték): 3-as kód (tételes költségelszámolásról nyilatkozott)

#### **Költségelszámolás mértéke:**

1. a jogviszonyban korábban beállított százalékos, vagy összegszerű mérték kerül feltöltésre a megfelelő hónapokra

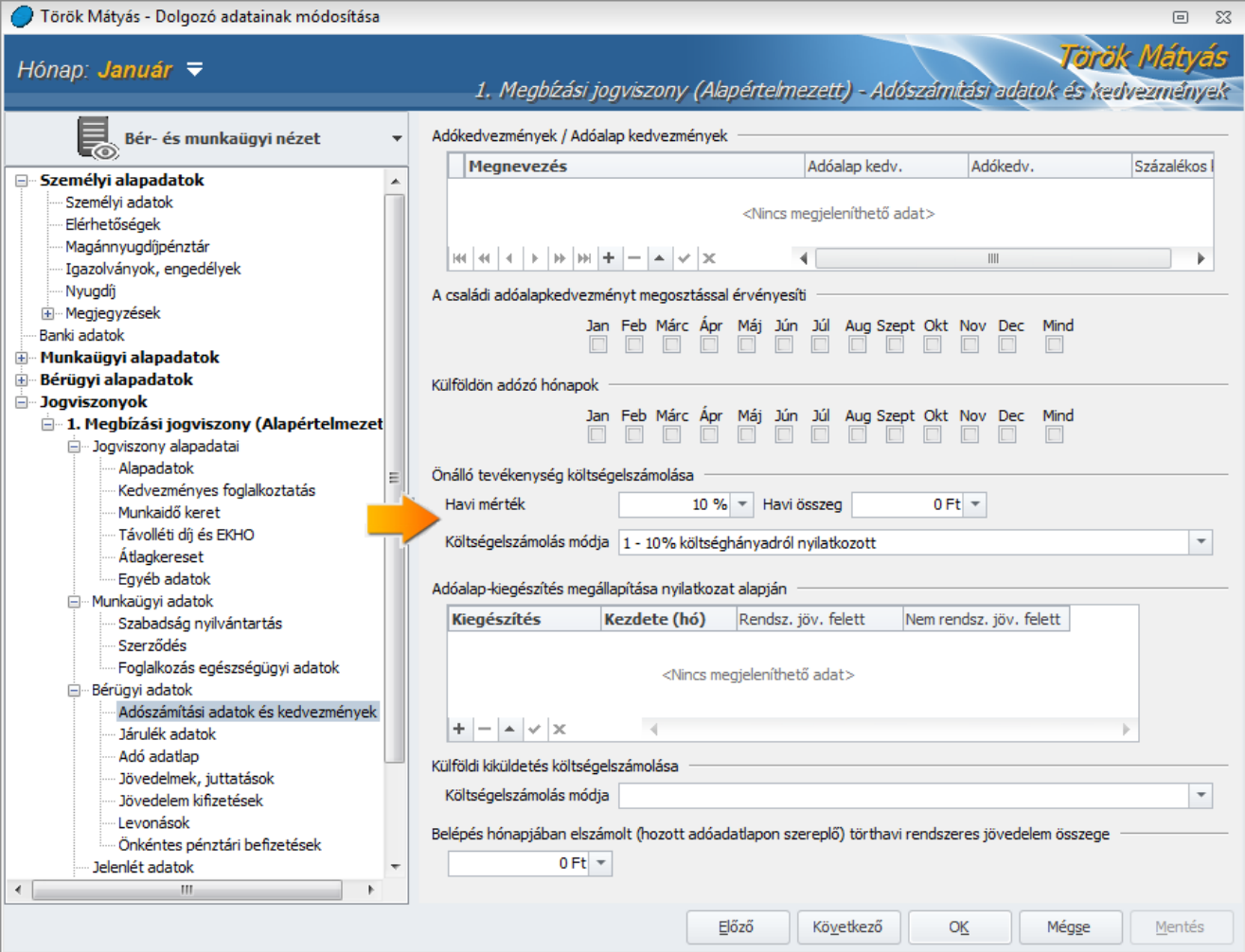

#### **Segítségül a költségelszámolás módja beállításához:**

- 1. Ha a százalék mező értéke 10% (vagy az összegszerűen rögzített költség a díjazás 10%-ával megegyező összeg), és a magánszemély nyilatkozott a bizonylat nélkül elszámolható költség érvényesítéséről, akkor a 08 bevallásra, kilépő adatlapra felgyűjtendő kód: "1"
- 2. Ha a százalék mező értéke 10% (vagy az összegszerűen rögzített költség a díjazás 10%-ával megegyező összeg), és a magánszemély nem nyilatkozott a bizonylat nélkül elszámolható költség érvényesítéséről, akkor a 08 bevallásra, kilépő adatlapra felgyűjtendő kód: "6"
- 3. Ha a százalék mező értéke 10%-tól eltérő (vagy az összegszerűen rögzített költség a díjazás 10%-ától eltérő összeg), és a magánszemély nyilatkozott a költség érvényesítés mértékéről, akkor a 08 bevallásra, kilépő adatlapra felgyűjtendő kód: "3"

Jogszabályi háttér:

SZJA tv. 17.§

(3) Az önálló tevékenységből származó bevételből a jövedelmet tevékenységenként külön-külön kell megállapítani. A bevétellel szemben a jövedelem megállapításához elszámolható

a) az e törvényben meghatározott kivételekkel, legfeljebb az adott tevékenység bevételének mértékéig az e tevékenység folytatása érdekében az adóévben ténylegesen felmerült és igazolt - a 3. számú melléklet rendelkezései szerint - elismert költség (tételes költségelszámolás), igazolás nélkül elismert költség, valamint

aa) a mezőgazdasági őstermelő őstermelői tevékenységből származó bevétele esetében a 11. számú melléklet szerint a kizárólag üzemi célú tárgyi eszközök, nem anyagi javak beruházási költségének értékcsökkenési leírása,

ab) az ingatlan-bérbeadási tevékenységből származó bevétel, a szálláshely-szolgáltatási tevékenység folytatásának részletes feltételeiről és a szálláshely-üzemeltetési engedély kiadásának rendjéről szóló kormányrendelet szerinti egyéb szálláshely-szolgáltatási tevékenységből származó bevétel esetében a 11. számú melléklet szerint a kizárólag bérbeadásra hasznosított tárgyi eszköz értékcsökkenési leírása, felújítási költsége (ideértve a felújítási költség értékcsökkenési leírás szerinti elszámolásának választását akkor is, ha a tárgyi eszköz beruházási költsége alapján egyébként nem történik értékcsökkenési leírás elszámolása), a nem kizárólag bérbeadásra hasznosított épület időarányos, illetve területarányos értékcsökkenési leírása, felújítási költsége (ideértve a felújítási költség időarányos, illetve terület-arányos értékcsökkenési leírás szerinti elszámolásának, illetve a hasznosított ingatlan-rész felújítási költsége értékcsökkenési leírás szerinti elszámolásának választását akkor is, ha az épület beruházási költsége alapján egyébként nem történik értékcsökkenési leírás elszámolása),

ac) az aa)-ab) alpontokban nem említett esetben a tárgyi eszközök beruházási költségének átalány-értékcsökkenése,

ad) a mezőgazdasági őstermelő őstermelői tevékenységből származó bevétele esetében az elhatárolt veszteség, vagy

b) az önálló tevékenység bevételének 10 százaléka (10 százalék költséghányad).

18. §

(2) A magánszemélynek a 17. § (3) bekezdésének a) és b) pontja szerinti elszámolási módra vonatkozó választását az adott adóévben valamennyi önálló tevékenységből származó bevételére - az önálló tevékenységre tekintettel kapott költségtérítést is beleértve - azonosan kell alkalmaznia.

## Igazolványok, engedélyek – új opciók

Kompakt és Prémium verzióban elérhető funkció

A Dolgozó adatai/Jogviszonyok/Személyi alapadatok/Igazolványok, engedélyek pontban a továbbiakban lehetőség nyílik a kamarai tagság, valamint a vagyonőr igazolvány adatainak rögzítésére is.

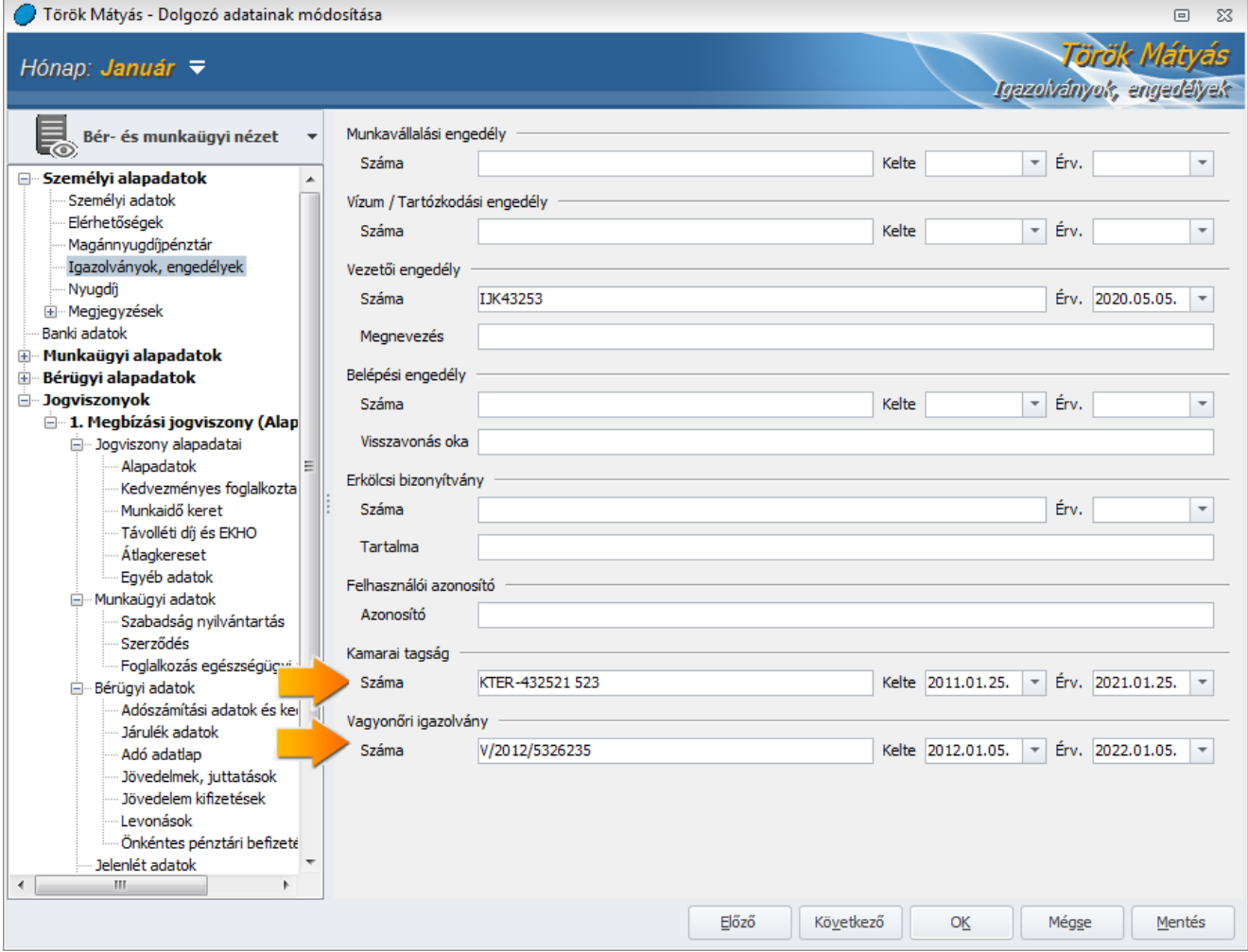

## Új munkaadói formák

Minden verzióban elérhető funkció

A Beállítások/Cégadatok/Alapadatok pont Munkaadói forma legördülő listája két új elemmel bővült. A két új elem a következő:

- 1. Ügyvédi, végrehajtó, szabadalmi ügyvivő, közjegyzői iroda
- 2. Egyéni cég

Ezen munkaadói formák kiválasztását követően számfejtés során a szakképzési hozzájárulás automatikusan a 2011. évi CLV. törvényben foglaltaknak megfelelően történik.

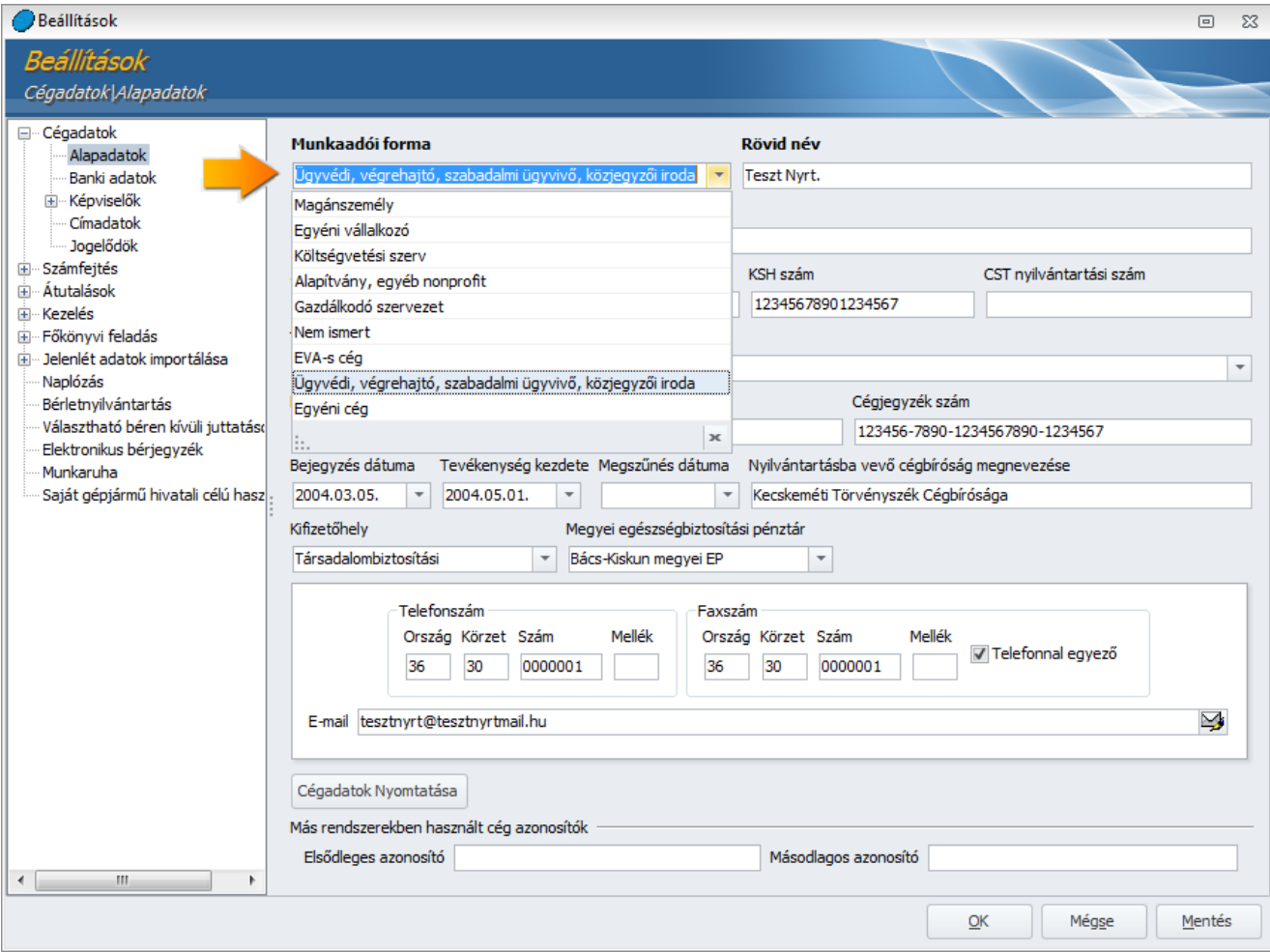

Jogszabályi háttér:

2011.évi CLV. törvény

2. A szakképzési hozzájárulásra kötelezettek köre

## 2. § (1) **Szakképzési hozzájárulásra kötelezett** - a (3)-(4) bekezdésben foglaltak figyelembevételével - **a belföldi székhelyű**

a) gazdasági társaság, kivéve a szakképzésről szóló törvény szerinti, szakképzési feladatot ellátó nonprofit gazdasági társaságot, a felsőoktatási intézmény által alapított társaságot, valamint az olyan társaságot, amelyben a felsőoktatási intézmény részesedést szerzett,

b) szövetkezet, kivéve a lakásszövetkezetet, a szociális szövetkezetet, valamint az iskolaszövetkezetet,

c) állami vállalat, tröszt, tröszti vállalat, közös vállalat, erdőbirtokossági társulat, vízgazdálkodási társulat - kivéve a víziközmű-társulatot -, egyes jogi személyek vállalata és a leányvállalat,

### **d) ügyvédi iroda, végrehajtó iroda és szabadalmi ügyvivő iroda,**

### **e) közjegyzői iroda,**

f) a személyi jövedelemadóról szóló törvényben meghatározott egyéni vállalkozó,

### **g) egyéni cég.**

(2) Szakképzési hozzájárulásra kötelezett a belföldön vállalkozási tevékenységet folytató, külföldi székhelyű jogi személy, jogi személyiséggel nem rendelkező társas cég, személyi egyesülés, egyéb szervezet is, ha belföldön telephellyel, fiókteleppel rendelkezik [az (1) és (2) bekezdésben foglaltak a továbbiakban együtt: hozzájárulásra kötelezett].

(3) Annak a hozzájárulásra kötelezettnek, aki adófizetési kötelezettségének átalányadó megfizetésével tesz eleget (a továbbiakban: átalányadózó), szakképzési hozzájárulás tekintetében e törvény alapján nem keletkezik bevallási és elszámolási kötelezettsége, fizetési kötelezettségét az átalányadó megfizetésével teljesíti.

(4) Az egyszerűsített vállalkozói adó hatálya alá tartozó adóalany az egyszerűsített vállalkozói adóról szóló törvényben meghatározott módon teljesíti a szakképzési hozzájárulás-fizetési kötelezettségét.

### (5) **Nem köteles szakképzési hozzájárulásra**

a) a büntetés-végrehajtásnál a fogvatartottak kötelező foglalkoztatására létrehozott gazdálkodó szervezet,

b) az egészségügyről szóló 1997. évi CLIV. törvény (a továbbiakban: Eü. tv.) 3. § f) pontjában meghatározott egészségügyi szolgáltató feltéve, hogy az egészségbiztosítási szervvel szerződést kötött és nem költségvetési szervként működik - az egészségügyi közszolgáltatás ellátásával összefüggésben őt terhelő szociális hozzájárulási adóalap után,

c) az egyéni vállalkozó a szociális hozzájárulási adóalapja után, ide nem értve az általa foglalkoztatottra tekintettel őt terhelő szociális hozzájárulási adó alapját,

**d) az egyéni cég, végrehajtó iroda, szabadalmi ügyvivő iroda, ügyvédi iroda, közjegyzői iroda tevékenységében a személyesen közreműködő tag a szociális hozzájárulási adóalapja után, ide nem értve az általa foglalkoztatottra tekintettel őt terhelő szociális hozzájárulási adó alapját,** valamint

e) a közhasznú nonprofit gazdasági társaság a társasági adóról és az osztalékadóról szóló 1996. évi LXXXI. törvény 6. számú melléklet E) fejezete alapján megállapított kedvezményezett tevékenység ellátásával összefüggésben a társaságot terhelő szociális hozzájárulási adó alapja után.

# Jövedelem jogcímek – új jövedelem tulajdonságok

Minden verzióban elérhető funkció

A Törzskarbantartás/Közös törzsek/Jövedelem jogcímek csoport elemeinek paraméterező felületén a "Jövedelem tulajdonságok" csoport két új elemmel került kiegészítésre. Az új elemek a következők:

1. Munkaórákra járó, havi

"Munkaórákra járó, havi" jövedelem tulajdonságúra beállított jövedelem jogcím esetében a Dolgozó adatai/Jogviszonyok/Bérügyi alapadatok/Jövedelmek juttatások pont egyéb jövedelmek szekciójában az adott jövedelem havi összegét kell rögzíteni. A számfejtés során ez a havi összegben rögzített jövedelem a következők szerint kerül elszámolásra:

Számfejtett összeg = rögzített összeg / havi munkarend szerinti munkaórák \* ledolgozott munkaórák

2. Ledolgozott órára járó

"Ledolgozott órára járó" jövedelem tulajdonságúra beállított jövedelem jogcím esetében a Dolgozó adatai/Jogviszonyok/Bérügyi alapadatok/Jövedelmek juttatások pont egyéb jövedelmek szekciójában az egy órára jutó összeget kell rögzíteni. A számfejtés során ez az egy órára jutó összegben rögzített jövedelem a következők szerint kerül elszámolásra:

Számfejtett összeg = rögzített összeg \* ledolgozott munkaórák

A fenti új jövedelem tulajdonságok kapcsán a Törzskarbantartás/Közös törzsek/Jövedelem jogcímek csoport két új elemmel került bővítésre, amelyek a következők:

- 1. Bérpótlék (munkaórákra járó, havi) "munkaórákra járó, havi" jövedelem tulajdonság beállítással
- 2. Bérpótlék (ledolgozott órára járó) "ledolgozott órára járó" jövedelem tulajdonság beállítással

Az új jövedelem jogcímek a verzió telepítése után automatikusan megjelennek a Jövedelem jogcímek törzsben.

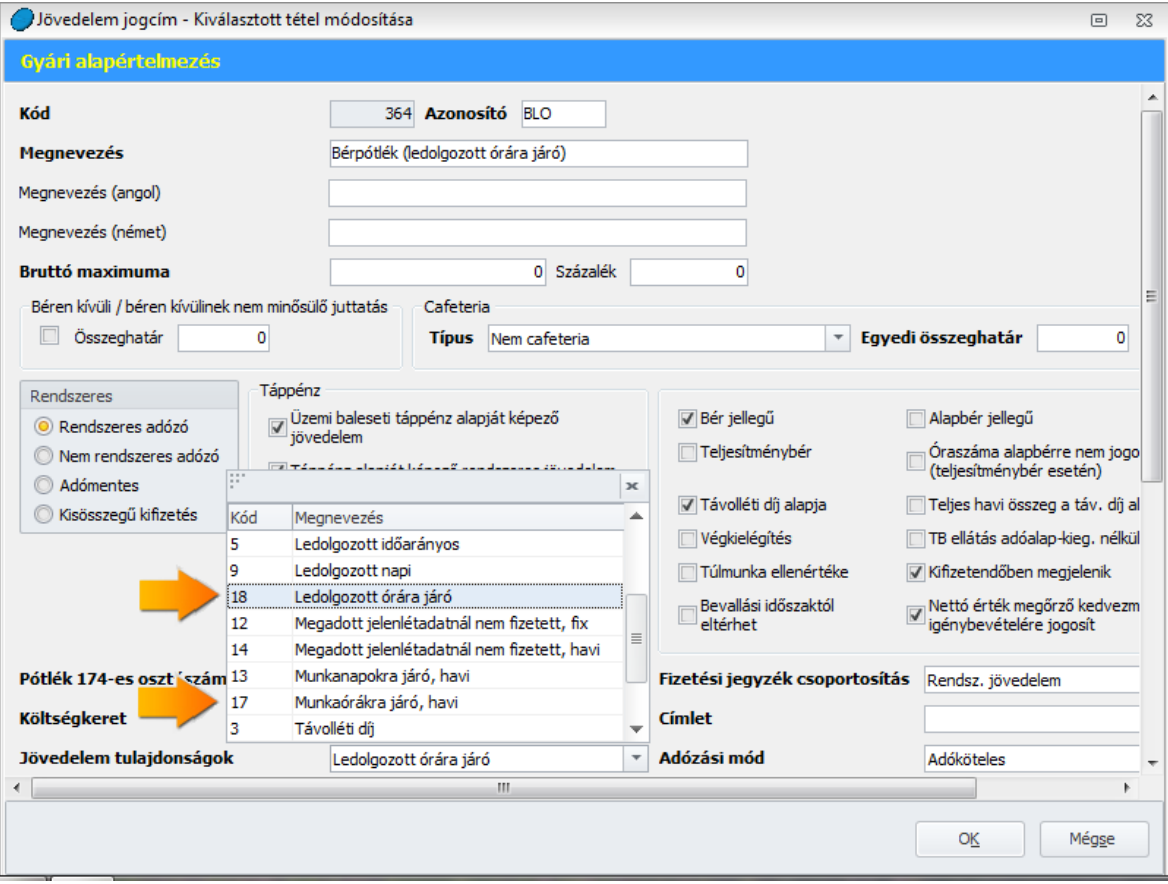

# Frissítés telepítése előtt a következőket kell tennie:

A telepítés megkezdése előtt **készítsen az aktuális adatokról egy BIZTONSÁGI MENTÉST!** A programfrissítés nem írja felül az aktuális adatokat, de a rendszeres biztonsági mentés készítésével megelőzheti a számítógépe esetleges meghibásodásából eredő adatvesztéseket.

Az adatmentéskor elkészült állományt célszerű egy külön adathordozón (CD, DVD) tárolni, hogy a számítógép esetleges meghibásodásakor ne vesszenek el a fontos adatok.

A biztonsági mentés elkészítéséről tudásbázisunkban olvashat bővebben. Tovább a [tudásbázisra](http://www.kulcs-soft.hu/blog/keszletnyilvantarto/?p=21) >>

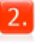

 $\overline{3}$ .

A program hálózatos használata esetén mindenképpen a szerver gépen kezdje a program frissítését és utána végezze el a frissítést a munkaállomásokon!

Zárja be a számítógépén futó összes Kulcs-Soft alkalmazást, majd indítsa el a frissítő telepítőt és kövesse az utasításait!

4. Ha kérdése van, keresse [ügyfélszolgálatunkat!](http://www.kulcs-soft.hu/index.php?p=ceginformacio/munkatarsak#keszlet_ugyfelszolgalat)